# MALFELIFE

SAME OF THE YEAR EDITION

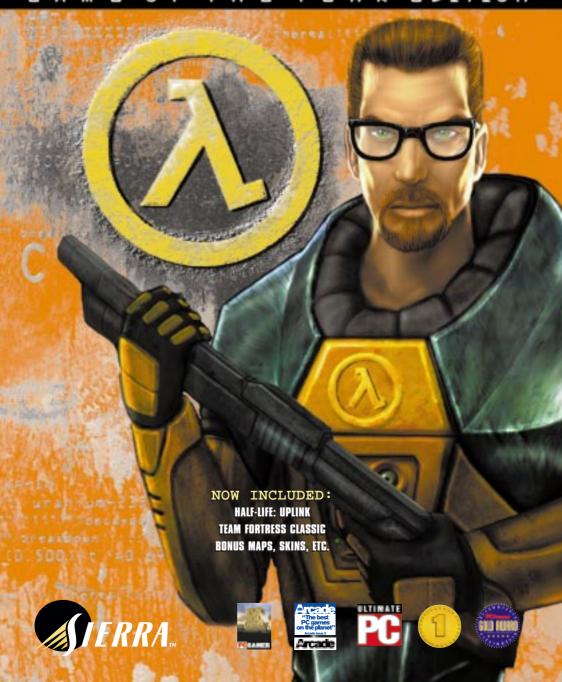

# CONTENTS **Getting Started** The Main Menu **Controlling the Action** 15 On-Screen Information 18 Weapons 20 Enemies and other Characters 22 Multiplayer 26 Worldcraft 2.0 28 Customer Services 30 Credits 32 Limited Warranty

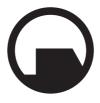

#### Black Mesa Research Facility

Office of the Administrator BLACK MESA RESEARCH FACILITY Black Mesa, New Mexico

May 5, 200-

Dr. Gordon Freeman
Visiting Fellow
Institute for Experimental Physics
University of Innsbruck
Technikerstr.25
A-6020 Innsbruck, Austria

Re: Offer of Employment

Dear Dr. Freeman:

This letter shall confirm a recent telephone conversation in which you were offered, and did accept, a position at the Black Mesa Research Facility commencing immediately but no later than May 15. As discussed, you shall begin at Level 3 Research Associate status, assigned to the Anomalous Materials Laboratory. We understand that it will take some time to conclude your affairs at the University of Innsbruck and return to the United States. Please notify the Personnel Department of your intended arrival time immediately.

Since you are unmarried and without dependents, you have been assigned appropriate living quarters in the Personnel Dormitories. However, you may not gain

admittance to your quarters until Level 3 security processing is complete. Please bring this offer letter and all documents listed on the attached sheet to the Black Mesa Personnel Department no later than May 15. A retinal scan will not be necessary at this time, but we do require urinalysis and bloodwork to establish baselines for your medical history during your employment.

Please note that as a necessary condition of your work with anomalous materials, you may be required to wear and operate an HEV hazardous environment suit. You will be trained and certified in its use during the standard orientation process. All further questions regarding the Black Mesa Research Facility and your role as Research Associate will be answered during orientation.

As you know, Dr. Kleiner, your former professor at the Massachusetts Institute of Technology, originally recommended you for contact by the Civilian Recruitment Division. He wishes to extend his congratulations on your decision to accept our offer. Like Dr. Kleiner, we are confident that your career with the Black Mesa Research Facility will be a long and rewarding one.

Office of the Administrator Civilian Recruitment Division Black Mesa Research Facility

OTA: lm

# GETTING STARTED

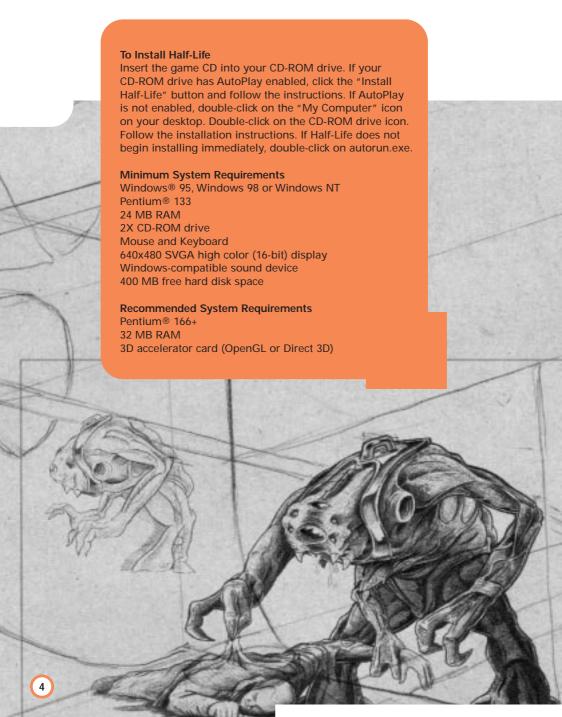

## THE MAIN MENU

Half-Life's Main Menu can be accessed at any time during a game by hitting the Escape key. Use your mouse or the up and down arrow keys to navigate inside of the Main Menu. Hit the Escape key at any time to go to the previous screen.

Before starting a game, your Main Menu choices include:

New Game Hazard Course Configuration Load Game Multiplayer View readme.txt Previews Quit

#### NEW GAME

When you start a new game, you'll be asked to choose a level of difficulty. Easy Monsters are weak and are easy to kill.

Medium Monsters are strong and are easy to kill.

Difficult Monsters are strong and are difficult to kill.

#### HAZARD COURSE

Access the Hazard Course at any time during the game to perfect maneuvers like jumping and crouching, using objects, and firing weapons. The Hazard Course includes a target range as well as water and obstacle courses. A holographic guide will assist you through the course. If you are new to action games, we highly recommend that you visit the Hazard Course before you begin a new game.

#### CONFIGURATION

Set game options, optimize video and audio settings for your system, and customize keyboard controls to your liking. After setting your configurations, hit the Done button to apply your settings and return to the Main Menu. Hit the Use Defaults button to restore the original default settings.

#### **Controls**

The grid shown in the Controls Dialog box lists the default keyboard and mouse configuration. It also makes it easy to customize the configuration: just click on an action in the first column, press Enter, then press the key you wish to associate with that action.

# THE MAIN MENU

Action Describes the player action.

Key/button Specifies the key or mouse control associated with that action.

Alternate If you want to make an action accessible by more than one key or button, select an alternate in the right-hand column.

See the Controlling the Action section of this manual for a listing and description of Half-Life's default mouse and keyboard controls.

#### **Advanced Controls**

Crosshair Adds a crosshair symbol to help you aim your weapons.

Reverse mouse Reverses the up/down (Y axis) movement of the mouse. (Push the mouse forward to look down, and pull back to look up.)

Mouselook Changes the mouse function from controlling your movements to controlling your ability to look around. Note that checking Mouselook disables Look spring and Look strafe.

Look spring Automatically "springs" your view to center screen when you begin moving.

Look strafe In combination with your mouse look modifier (;), this causes left-right movements of the mouse to strafe (slide you from side to side) rather than turn.

It also returns your view to center screen when you begin moving.

Joystick Enables joystick input. For information on configuring your joystick, refer to the Readme.txt file. Autoaim Automatically aims your weapon, making it easier to hit your target.

#### Audio

Game sound volume Adjusts the volume of the game's sound effects.

HEV suit volume Adjusts the volume of the instructions provided by your HEV suit.

High quality sound If the speed of your computer is 166 Mhz or more, check this box for even richer, higher quality sound.

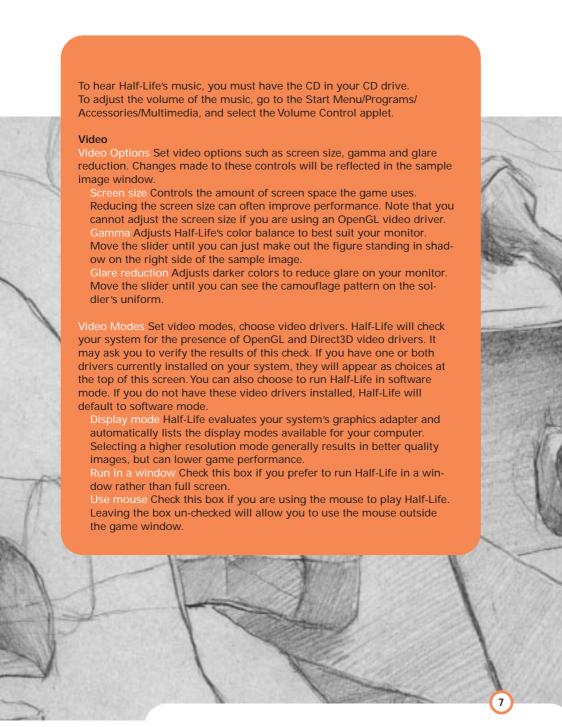

## THE MAIN MENU

Gore Reduction Use this feature to turn off blood and gore effects. This is a password-protected feature, designed to let parents control the level of violence. You will need to re-enter your password to turn the effects on again.

Updates Receive updates of the latest Half-Life code, including new hardware drivers and bug fixes, if necessary. You will be able to see if a new update is available before you connect.

#### LOAD GAME

Select and start a previously saved game.

#### MULTIPLAYER

Join a multiplayer game on the Internet, chat with other Half-Life players, set up your own LAN, or customize your player character. For more information about Multiplayer options, see page 22.

#### VIEW README.TXT

Half-Life's Readme file contains basic information on system performance, product features, and troubleshooting. We recommend that you read it before playing.

#### PREVIEWS

Get information about Half-Life: Team Fortress and other up-coming Sierra Studios releases.

#### QUIT

Exit Half-Life. Don't forget to save your game.

If Half-Life is already running, your Main Menu choices will also include:

#### **Resume Game**

If you are in the middle of playing Half-Life when you enter the Main Menu, use the Resume Game menu item to return to the action.

#### Save/Load Game

Save your game or load a previously saved game. You may also save your game quickly from within Half-Life by pressing Quicksave (F6). Load this game by pressing Quickload (F7). Only your most recent Quick-saved game can be selected from the Save/Load menu.

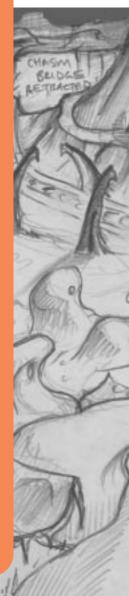

# CONTROLLING THE ACTION

You may want to charge into a room and start shooting everything in sight. Sometimes we do, too. But in Half-Life, there are many others ways to interact with your surroundings. Half-Life's environments are as realistic as possible, and this level of realism will affect the way you move around. For instance, there's gravity – if you stand on ceiling tiles, don't be surprised if they collapse under your weight. There are also multiple surface effects – yes, wet floors really are slippery. And, if hit hard enough, glass will break. You can also shoot bullet holes onto walls to mark your turf, or leave yourself location reminders.

Try experimenting with your environment. Use your wits as well as your weapons to outsmart opponents and navigate through tough spots.

#### Use Key

Firing weapons is just one of things you can do in Half-Life. Use your Use (E) key for all sorts of other activities.

People Not everyone you meet is your enemy. You will encounter scientists and security guards who can provide cover fire, open locked doors or improve your health. Approach these characters and hit the Use key to get them to assist you. Hit the Use key again to leave them behind. Objects Many objects, including doors, switches, and buttons, can be activated by hitting the Use key. In some cases, you'll need to hold down the Use key to perform the desired action.

Power ups Activate HEV suit chargers and wall-mounted first aid kits by stepping up to them and holding down the Use key.

Pulling Pull boxes and carts into new positions by holding down the Use key and walking slowly backwards. (To push a moveable object, just walk up to it, then continue walking slowly.)

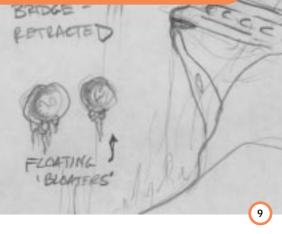

# CONTROLLING THE ACTION

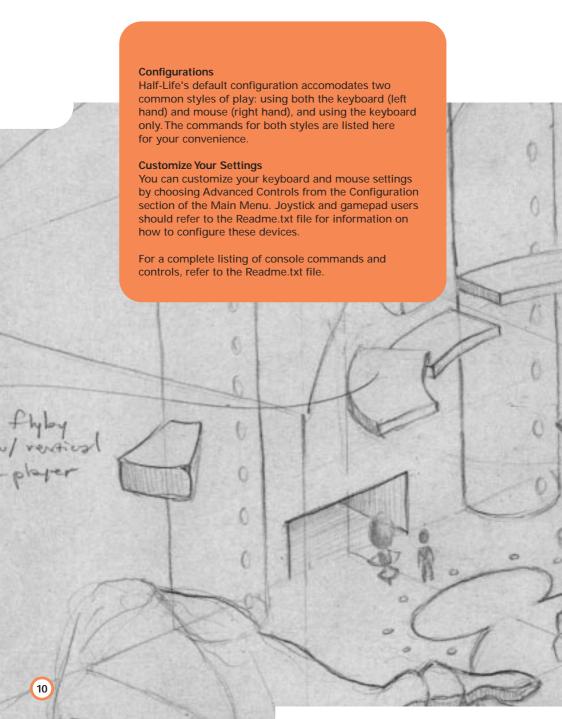

### KEYBOARD/MOUSE CONFIGURATION

With this configuration, you'll use the mouse to control your ability to look around (up, down, left and right) rather than to control your movements. To enable this function, check the "Mouselook" box under Advanced Controls in the Configuration menu.

| · ·                     |             |                                                                                                    |
|-------------------------|-------------|----------------------------------------------------------------------------------------------------|
| Move forward            | W           |                                                                                                    |
| Move backward           | s           |                                                                                                    |
| Turn left/right         | Mouse       | Move your mouse left and right to turn.                                                                                                 |
| Move left<br>(strafe)   | Α           | Strafing is ideal for side stepping enemy gunfire.                                                                                      |
| Move right (strafe)     | D           |                                                                                                    |
| Jump                    | Space Bar   |                                                                                                    |
| Duck                    | Control     | Ducking can be used in coordination with other actions, such as jumping or running. Release the control key to return to standing.      |
| Crawl                   | Control + W | Crawling makes less noise than walking or running, which can be particularly helpful when trying to sneak past a noise-sensitive enemy. |
| Swim up                 | V           |                                                                                                    |
| Swim down               | С           |                                                                                                    |
| Look up                 | Mouse       | Move the mouse forward to look up.                                                                                                    |
| Look down               | Mouse       | Move the mouse backward to look down.                                                                                                   |
| Return vision to center | End         |                                                                                                    |

# CONTROLLING THE ACTION

| Primary fire        | Mouse 1                   |                                                                                                    |
|---------------------|---------------------------|----------------------------------------------------------------------------------------------------|
| Secondary fire      | Mouse 2                   | Not all weapons have a secondary fire mode.                                                                                                    |
| Reload              | R                         | Reload times vary from weapon to weapon.                                                                                                    |
| Long Jump           | W + Control<br>+ Spacebar | Each Long Jump draws energy; wait a few seconds for a recharge before using Long Jump again. You must acquire a Long Jump module before you can perform this maneuver. |
| Walk                | Shift                     | To slow down, hold the SHIFT key down. Release the key to resume running.                                                                                              |
| Flashlight          | F                         | The flashlight draws energy, so don't forget to turn it off by hitting the F key again.                                                                                |
| Previous<br>Weapon  | Mouse<br>Wheel Up         | Choose the previous weapon in the HUD.                                                                                                    |
| Next Weapon         | Mouse<br>Wheel Down       | Choose the next weapon in the HUI                                                                                                    |
| Last used<br>weapon | Q                         | Choose the weapon used previous to your current weapon.                                                                                                    |
| Use                 | Е                         |                                                                                                    |
| Show Score          | Tab                       | For use in multiplayer games, it shows scores, names and other info                                                                                                    |
| <b>中</b> 6          |                           |                                                                                                    |

#### KEYBOARD ONLY CONFIGURATION

Move forward Up Arrow

Turn left Left Arrow

Turn right Right Arrow

Move left Alt + Strafing is ideal for sidestepping enemy

(strafe) Left Arrow gunfire.

Move right (strafe) Alt + Right Arrow

Jump Space Bar

Duck Control Ducking can be used in coordination

with other actions, such as jumping or running. Release the control key to

return to standing.

Crawl Up Arrow + Crawling makes less noise than walking

Control or running, which can be particularly helpful when trying to sneak past a

noise-sensitive enemy.

Swim up ' (apostrophe)

Swim down /

Look up Page Up Move the mouse forward to look up.

Look down Page Down Move the mouse backward to look

down.

Return vision

to center

End

Primary fire Enter

# CONTROLLING THE ACTION

| Secondary fire     | ١                                   | Not all weapons have a secondary fire mode.                                                                                                    |
|--------------------|-------------------------------------|----------------------------------------------------------------------------------------------------|
| Reload             | R                                   | Reload times vary from weapon to weapon. Reload only affects primary attacks.                                                                                                    |
| Long Jump          | Up Arrow +<br>Control +<br>Spacebar | Each Long Jump draws energy; wait<br>a few seconds for a recharge before<br>using Long Jump again. You must<br>acquire a Long Jump module before<br>you can perform this maneuver. |
| Walk               | Shift                               | To slow down, hold the SHIFT key down. Release the key to resume running.                                                                                                    |
| Flashlight         | F                                   | The flashlight draws energy, so don't forget to turn it off by hitting the F key again.                                                                                            |
| Previous<br>weapon | 1                                   | Choose the previous weapon in the HUD.                                                                                                    |
| Next weapon        | 1                                   | Choose the next weapon in the HUD.                                                                                                    |
| Last used weapon   | Q                                   | Choose the weapon used previous to your current weapon.                                                                                                    |
| Use                | E                                   |                                                                                                    |
| Show Score         | ТАВ                                 | For use in multiplayer games, it shows scores, names and other info.                                                                                                    |
| 2007               |                                     |                                                                                                    |
| ecimo.             | Ÿ.                                  | BEMIND PIPES :                                                                                                    |
| 1                  | 5                                   | ACTINE, SCAFFOOD,                                                                                                    |
| TI, +              |                                     | SET - T-WAY                                                                                                    |

# ON-SCREEN INFORMATION

#### YOUR HEV SUIT

Early in the game, you must find and put on your Hazardous Environment (HEV) Suit. The suit needs to be recharged periodically--the greater the charge, the more protective power your suit has. To recharge your suit, seek out a wall-mounted HEV suit charger, or pick up batteries along the way.

#### THE HUD

Once you are in your HEV suit, the suit's heads up display (HUD) is activated. The HUD is an on-going barometer of health, available energy, and remaining ammo. The HUD allows you to survey and select from your weapons arsenal and inventory items. It also alerts you when you are sustaining environmental damage.

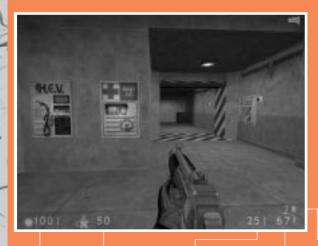

Your health on a scale of

Your suit's protective charge

Ammo remaining in the current clip

Total available ammo Secondary ammo, if available

PIPETO

AUTOMATED MACHINE SHOP

15

# ON-SCREEN INFORMATION

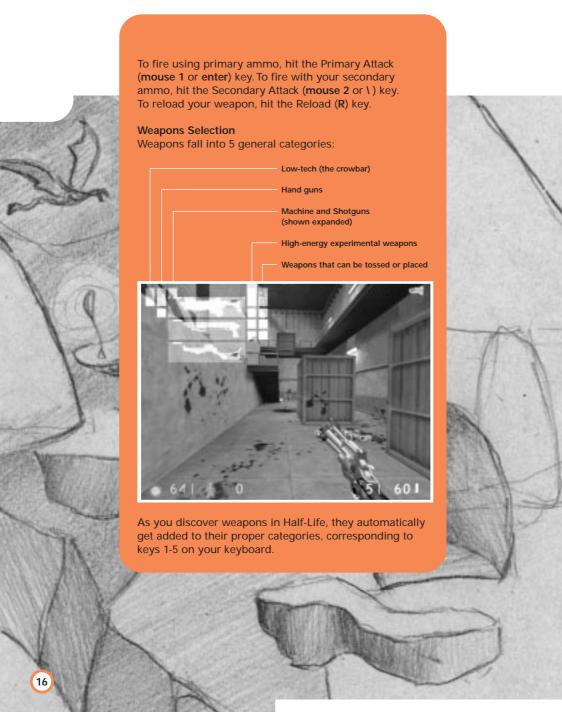

You can switch weapons one of three ways:

- Toggle through all your available weapons by repeatedly hitting the Next Weapon or Previous Weapon (] or [) keys. Hit the Enter key to select the highlighted weapon.
- 2. Jump directly to a specific weapon by hitting the number key that corresponds to the weapon's category. Then, counting down the column, hit the same category number again as many times as needed to match the position of the desired weapon. Hit the Primary Attack key (mouse 1 or enter) to begin using that weapon.
- 3. Customize your keyboard. (See Advanced Controls for customization information.)

#### **Inventory**

Flashlight Standard issue with your protective suit. It must be selected manually when you want to use it by hitting the Toggle Flashlight (F) key. It draws energy, so don't forget to turn it off when you exit a dark area. The flashlight will recharge itself automatically.

Long Jump You must first acquire a Long Jump Module in order to perform a long jump. Each long jump draws energy; you must wait for a recharge in order to perform another long jump. To perform a long jump, you will need to be moving forward, then duck and quickly hit the Jump (space bar) key.

#### **Danger Monitors**

Your HUD has visual and audio alarms to warn you when the environment is threatening your health. If you see any of the following symbols, act fast:

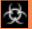

Poisonous biohazard

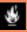

Burning

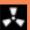

Radiation

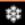

Freezing

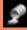

Acid or corrosive chemicals

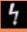

Electric shock

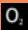

Drowning

# WEAPONS

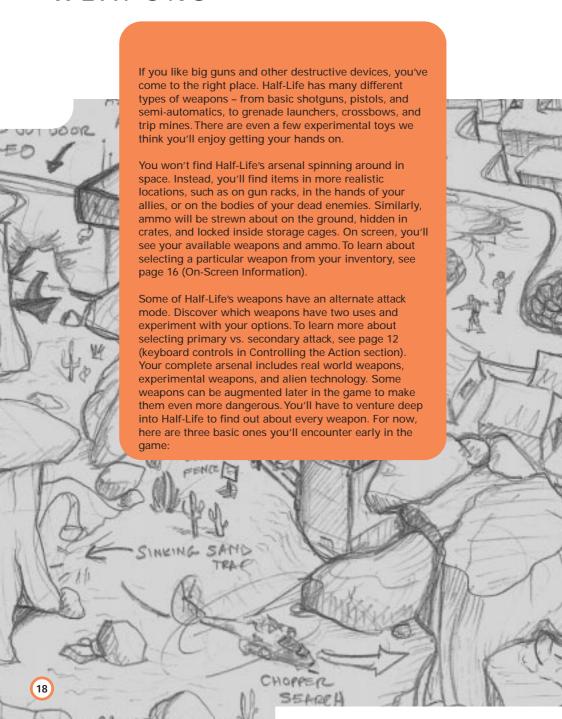

Crowbar: Half-Life is a complicated place where a crowbar can really come in handy. Things like barrels, boxes, gears, and grates can be pried opened, smashed, or otherwise wrenched loose with the crowbar. You'll find critical paths that have been blocked or sealed shut. You can dig through such obstacles with your crowbar. You can also use your crowbar to break glass and bludgeon approaching enemies.

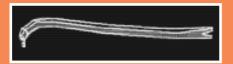

**Pistol:** You acquire this 9mm pistol early in the game. Although it may seem outdated as you acquire more technologically advanced weapons, don't forget about it: it's one the few weapons that fires under water.

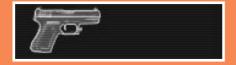

**Sub-Machine gun:** This is one of the first weapons you'll acquire with both primary and secondary attack options. The Navy Seal sub-machine gun has an attached grenade launcher (secondary attack). It has infinite range and fires rapidly. Its primary attack fires 30-round clips of 9mm bullets, while secondary attack launches grenades.

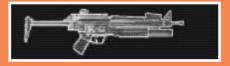

Remember, you can practice using your crowbar and firing the sub-machine gun in Half-Life's Hazard Course.

# ENEMIES AND OTHER CHARACTERS

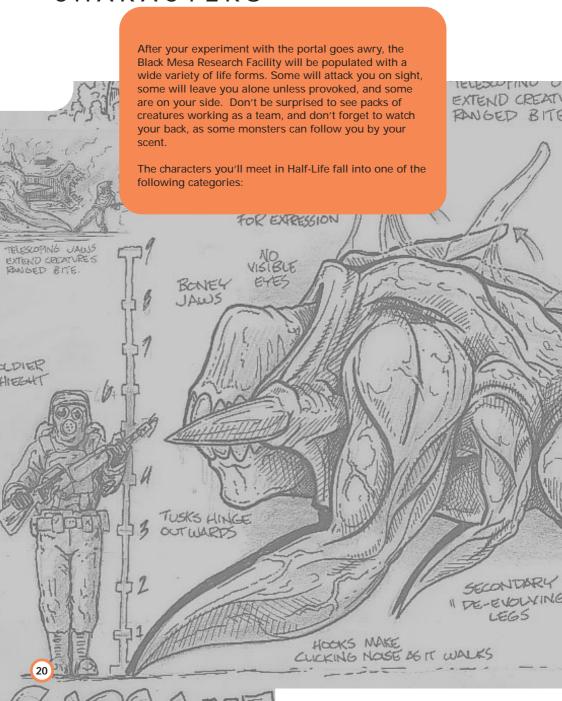

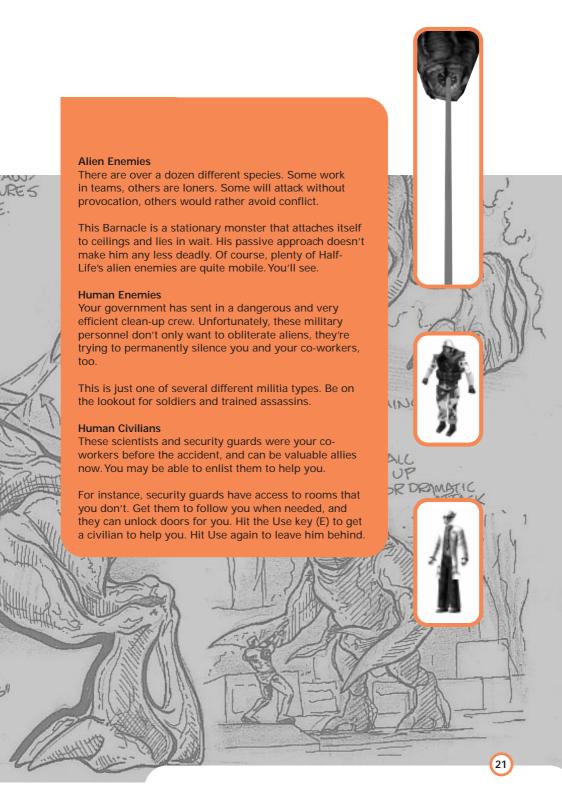

# MULTIPLAYER

Half-Life's multiplayer features eliminate the hassle of getting connected to the game of your choice. Whether you're new to multiplayer games or a seasoned veteran, you'll appreciate how fast and easy it is to get into the action.

Note: For best results, connect to the Internet before selecting a multiplayer game.

Half-Life's multiplayer selections include:

Quickstart Internet games Chat rooms LAN Game Customize Visit WON.net Exit

#### QUICKSTART

Select Quickstart to get online and playing as fast as possible. Once you've logged on to our system, it will automatically check the list of current games and drop you into the best available game.

#### INTERNET GAMES

Use this feature if you prefer to browse the list of available games. The list reports the speed of the network, which multiplayer map is being played, the game being played (the list will eventually include Half-Life: Team Fortress and Half-Life expansion packs), and the current

number of players/maximum number of players allowed in the game.

Connect To join a game, click on the game name, then click on Connect.

Create game Host a new game on your computer. View game info Check players' names and scores, and review the rules chosen for your game.

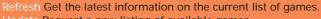

Update Request a new listing of available games.

Filter Look at a subset of available games.

Add server Add a specific game to the list by manually entering its Internet address.

Chat rooms Visit the Chat rooms to hook up with other players. Exit Go back to the main multiplayer menu.

In addition to the choices listed on the screen, you can further manage your list of games by selecting a specific game, then right-clicking your mouse. If you select "add to favorites", an icon will appear next to the game name. Favorites are always shown on your list, even if they are not currently available.

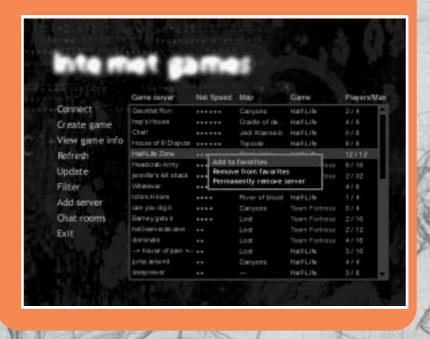

# MULTIPLAYER

#### CHAT ROOMS

Chat rooms are a great place to meet friends, taunt opponents or discuss strategy. To make getting started easy, a chat room will be selected for you automatically. Join in the discussion or switch to a different room by selecting List rooms. You can also search for a specific player or room name by clicking the Find button. If you enter the name of a private chat room, you will be asked for a password before you can join the room.

#### LAN GAME

You can also play multiplayer Half-Life on a LAN (Local Area Network). If you choose LAN game from the menu, Half-Life will automatically check your LAN for active games. You can join a current game, refresh the list of games, create a new game, or add a specific game to the list by manually entering the Internet address.

#### CUSTOMIZE

Half-Life gives you the ability to customize the appearance of your character in multiplayer games. Select from a list of options for player face, model and skin, or import your own artwork for a truly unique look. Please refer to the Readme.txt file for details on how to create your custom artwork and import it in to Half-Life.

You can also select a "spray paint" image that can be used to mark your territory or announce your clan affiliation. Use the T key to apply your image to walls and other surfaces. Refer to the Readme.txt for information about creating custom spray paint images.

#### VISIT WON.NET

Connect to the WON.net website to get the latest news on multiplayer Half-Life. You'll also find tips and strategy guides, contests, mod and skin libraries, and links to Half-Life fan sites. TO ALIENS IN CACES SEEKK THEOLEH FLOOR DOWN TO PSYCHO SURGERY' TARRET, (SAFE UNIBERRABIE, 25

# WORLDCRAFT 2.0

So you've finished Half-Life with all your limbs intact, but you're still hungry for more? Dive into Worldcraft 2.0 (included on your Half-Life disc) and create your own custom-built Half-Life levels. Worldcraft is the most popular and powerful level editor around. Its intuitive interface helps you build your own extraordinary worlds, and you won't need a degree in Computer Science to do it. We used Worldcraft 2.0 to build all of Half-Life's levels.

With Worldcraft, you use a set of basic shapes to get started. Combine, carve, and otherwise customize these shapes to create the architecture you want. You decide what's possible in your new level, including pathways, obstacles, machinery, furniture, and more. Add some lighting. Then populate your level with friends and enemies. Use the Half-Life PreFab factory to make building your level even simpler. Whether you want to create

a replica of your garage or a fantastic alien world, you can do it with Worldcraft 2.0.

To give Worldcraft a try, select wc20full.exe from the root directory. Once Worldcraft is installed, refer to Online Help. There, you'll find an Overview of level editing using Worldcraft 2.0, a detailed Reference section, and a step-by-step Tutorial that will have you building your own level in minutes.

There is no technical support offered for Worldcraft 2.0. However, there are several excellent Worldcraft resources on the Internet. Get started at

http://www.planetquake.com/worldcraft or http://www.contaminated.net/wavelength/

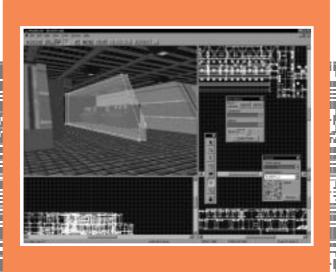

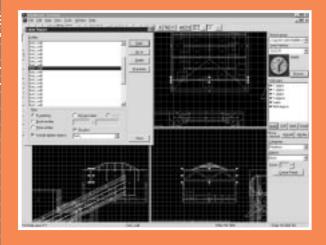

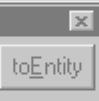

Objects:

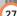

### **CUSTOMER SERVICES**

## Technical Support Tel: (0118) 920 9111

Fax: (0118) 987 5603

**Lines open 24 hrs, 365 days a year,** using our automated technical support attendant. This system includes answers to all commonly posed questions and problems with our new and major titles. It is set up in a friendly and easy to use menu system that you navigate through using a touch tone telephone. If the answer to your question is not in our automated system, then you will be transferred to a technician between the hours of **9am and 5pm Monday to Friday.** 

Here are some key-presses that will allow you to navigate through our automated attendant. Note that these are the standard letter assignments that are given to UK telephones so if your phone has letters on the keypad, please use them instead:

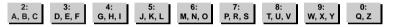

Before you call our technical support lines, please check that you have read the Readme file included on the game disk #1. You may well find a very quick answer to the problem that you are facing as these files contain answers to most common problems. If the answer is not here, make sure you have precise details of any error message that you receive, and details regarding the specifications of your computer before you call us, as this will help us in giving you a faster and more efficient service.

If you would prefer to write to us, please send your mail to the following address:

# **Vivendi Universal Interactive Publishing UK**

Customer Services / Mail Order

2 Beacontree Plaza
Gillette Way
Reading • Berkshire
RG2 OBS
United Kingdom

### Sierra UK Web site

# http://www.sierra-online.co.uk

UK Website includes on-line shopping, special offers, technical support, product information, game demos, patches and much, much more.

### Hintline (UK callers only)

### 09063 63 62 61

24 hrs. Automated service requires a touch tone phone. Calls cost 60p/min. at all times. Max call length 5 minutes. Max call charge at £3.00 at all times

### WARRANTY

YOU SHOULD CAREFULLY READ THE FOLLOWING END USER LICENSE AGREEMENT BEFORE INSTALLING THIS SOFTWARE PROGRAM.

This software program, any printed materials, any on-line or electronic documentation, and any and all copies and derivative works of such software program and materials (the "Program") are the copyrighted work of [Coktel, Knowledge Adventure Inc., Blizzard Entertainment, Sierra On-line Inc., Syracuse Language Systems Inc.. ]., its subsidiaries, licensors and/or its suppliers.

All use of the Program is governed by the terms of the End User License Agreement which is provided below ("License").

The Program is solely for use by end users according to the terms of the License.

Any use, reproduction or redistribution of the Program not in accordance with the terms of the License is expressly prohibited.

#### **END USER LICENSE AGREEMENT**

1. Limited Use License

[Coktel, Knowledge Adventure Inc., Blizzard Entertainment, Sierra On-line Inc., Syracuse Language Systems Inc...]. ("the Licensor") hereby grants, and by installing the Program you thereby accept, a limited, non-exclusive license and right to install and use one (1) copy of the Program for your use on either a home or portable computer. You may not network the Program or otherwise install it or use it on more than one computer at a time, except if expressly authorised otherwise in the applicable documentation which you should refer to if:

- (a) The Program contains a Level Editor ("Editor") that allows you to create custom levels or other materials for your personal use in connection with the Program ("New Materials").
- (b) The Program has a multi-player capability

The Program is licensed not sold. Your license confers no title or ownership in the Program.

#### 2. Ownership

All title, ownership rights and intellectual property rights in and to the Program and any and all copies thereof (including but not limited to any titles, computer code, themes, objects, characters, character names, stories, dialog, catch phrases, locations, concepts, artwork, animations, sounds, musical compositions, audio-visual effects, methods of operation, moral rights, any related documentation, and "applets" incorporated into the Program) are owned by the Licensor or its licensors.

The Program is protected by the English copyright laws, international copyright treaties and conventions and any other applicable laws. All rights are reserved. The Program may contain certain licensed materials and the Licensor's licensors may act to protect their rights in the event of any violation of this Agreement.

#### 3. Responsibilities of End User.

A. Subject to the Grant of License herein above, you may not, in whole or in part, copy, photocopy, reproduce, translate, reverse engineer, derive source code, modify, disassemble, decompile, create derivative works based on the Program, or remove any proprietary notices or labels on the Program without the prior consent. in writing, of the Licensor.

- B. The Program is licensed to you as a single product. Its component parts may not be separated for use on more than one computer.
- C. You are entitled to use the Program for your own use, but you are not be entitled to:
- (i) sell, grant a security interest in or transfer reproductions of the Program to other parties in any way, nor to rent, lease or license the Program to others without the Licensor prior written consent:
- (ii) publish and/or distribute the computer images, sound, files, fonts, graphics, clipart, animations, photographs, databases or other content of the Program (including without limitation, for resale printed materials for your personal or business use (e.g., flyers and brochures) and on your personal and business website);
- use any of the computer images related to identifiable individuals or entities in a manner which suggests their association with or endorsement of any product or services;
- (iii) exploit the Program or any of its parts, computer images, sound files, fonts, graphics, clipart, animations, photographs, databases or other content in the Program, for any commercial purpose including, but not limited to, use at a cyber café, computer gaming centre or any other location-based site
- (iv) host or provide matchmaking services for the Program or emulate or redirect the communication protocols used by the Licensor in the network feature of the Program, through protocol emulation, tunnelling, modifying or adding components to the Program, use of a utility program or any other techniques now known or bereafter developed.

for any purpose including, but not limited to network play over the Internet, network play utilising commercial or non-commercial gaming networks or as part of content aggregation networks without the Licensor prior written consent.

#### 4. Program Transfer

You may permanently transfer all of your rights under this License, provided the recipient agrees to the terms of this License and you agree to remove the Program from you home or portable computer.

#### 5 Termination

This License is effective until terminated. You may terminate the License at any time by destroying the Program and any New Material. The Licensor may, at its discretion, terminate this License in the event that you fail to comply with the terms and conditions contained herein. In such event, you must immediately destroy the Program and any New Material.

#### 6. Export Controls.

The Program may not be re-exported, download or otherwise exported into (or to a national or resident of) any country to which the U.S. has embargoed goods, or anyone on the U.S. Treasury Department's list of Specially Designated National or the U.S. Treasury Department's Table of Denial Orders. By installing the Program, you are agreeing to the foregoing and you are representing and warranting that you are not located in, under the control of, or a national or resident of any such country or on any such list.

### 7. Limited Warranty.

THE LICENSOR EXPRESSLY DISCLAIMS ANY WARRANTY FOR THE PROGRAM, EDITOR, AND MANUAL(S). THE PROGRAM, EDITOR AND MANUAL(S) ARE PROVIDED "AS IS" WITHOUT WARRANTY OF ANY KIND, EITHER EXPRESS OR IMPLIED, INCLUDING, WITHOUT LIMITATION, THE IMPLIED WARRANTIES OF MERCHANTABILITY, FITNESS FOR A PARTICULAR PURPOSE, OR NON-INFRINGEMENT. THE LICENSOR FURTHER DISCLAIMS ALL WARRANTIES WITH REGARD TO YEAR 2000 COMPLIANCE OF THE SOFTWARE. SPECIFICALLY, THE LICENSOR MAKES NO WARRANTIES THAT THE PERFORMANCE OR FUNCTIONALITY OF THE PROGRAM WILL NOT BE AFFECTED BY DATES PRIOR TO, DURING OR AFTER THE YEAR 2000, OR THAT THE PROGRAM WILL BE CAPABLE OF CORRECTLY PROCESSING, PROVIDING, AND/OR RECEIVING DATE INFORMATION WITHIN AND BETWEEN CENTURIES, INCLUDING THE PROPER EXCHANGE OF DATE INFORMATION BETWEEN PRODUCTS OR APPLICATIONS ANY WARRANTY AGAINST INFRINGEMENT THAT MAY BE PROVIDED IN SECTION 2-312(3) OF THE UNIFORM COMMERCIAL CODE AND/OR IN ANY DISCLAIMED.

The entire risk arising out of use or performance of the Program, Editor and Manual(s) remains with you,

However the Licensor warrants that the media containing the Program shall be free from defects in material and workmanship under normal use and services and the Program will perform substantially in accordance with the accompanying written materials, for a period of ninety (90) days from the date of your purchase of the Program

In the event that the media proves to be defective during that time period, and upon presentation to the Licensor of proof of purchase of the defective Program, the Licensor will at its option 1) correct any defect, 2) provide you with a product of equal value, or 3) refund your money. Some states/jurisdiction do not allow limitation on duration of an implied warranty, so the above limitation may not apply to you.

In case you would like to exchange the product or refund you money, notably if the product is defective, please refer to the "Technical Support Policy" herein included.

### 8. Limitation of Liability.

NEITHER THE LICENSOR, ITS PARENT, SUBSIDIARIES, AFFILIATES OR LICENSORS SHALL BE LIABLE IN ANY WAY FOR LOSS OR DAMAGE OF ANY KIND RESULTING FROM THE USE OF THE PROGRAM OR EDITOR

INCLUDING, BUT NOT LIMITED TO, LOSS OF GOODWILL, WORK STOPPAGE, COMPUTER FAILURE OR MALFUNCTION, OR ANY AND ALL OTHER COM-MERCIAL DAMAGES OR LOSSES

Some countries do not allow the exclusion or limitation of incidental or consequential damages, or allow limitations on how long an implied warranty lasts, so above limitations or exclusion may not apply to you.

#### 9. Equitable Remedies.

You hereby agree that the Licensor would be irreparably damaged if the terms of this License were not specifically enforced, and therefore you agree that the Licensor shall be entitled, without bond, other security, or proof of damages, to appropriate equitable remedies with respect to breaches of this License, in addition to such other remedies as the Licensor may otherwise have available to it under applicable laws.

#### 10. Miscellaneous.

The License shall be deemed to have been made and executed in England, and any dispute arising hereunder shall be resolved in accordance with the English law. This License may be amended, altered or modified only by an instrument in writing, specifying such amendment, alteration or modification, executed by both parties.

In the event that any provision of this License shall be held by a court or other tribunal of competent jurisdiction to be unenforceable, such provision will be enforced to the maximum extent permissible and the remaining portions of this License shall remain in full force and effect.

The terms and conditions of a paper printed licence eventually accompanying the Program prevail on any terms and condition of a license eventually included in the Program and that could appear on screen.

You hereby acknowledge that you have read and understand the foregoing License and agree that the action of installing the Program is an acknowledgement of your agreement to be bound by the terms and conditions of the License contained herein. You also acknowledge and agree that this License is the complete and exclusive statement of the agreement between the Licensor and you and that the License supersedes any prior or contemporaneous agreement, either oral or written, and any other communications between the Licensor and you including any inconsistent written license agreement or on-line help accompanying the Program.

### TECHNICAL SUPPORT POLICY

Attention: The technical support will only be available for private use complying with the terms of the End User License Agreement attac

### Exchange Procedure for faulty CD-Rom, DVD-Rom or floppy disks

If during the 90 days period following your purchase of the product, you notice that the CD-Rom, DVD-Rom or floppy disk is defective or scratched, the technical support will be able to exchange the Product free of charge, if you:

- send the faulty CD-Rom, DVD-Rom or floppy disk back to the address indicated in the manual
- send a dated proof of purchase of the defective product (e.g. purchase ticket)

Please, do not forget to join in your letter, your name, address and a phone number where it is possible to reach you during the day.

After this 90 days period, if you want to exchange the CD-Rom, DVD-Rom or floppy disk (from a defective or scratched material only), thank you for sending back to the address indicated in the manual, the said CD-Rom, DVD-Rom or floppy disk and to join to your letter a £6-00 cheque for each defective material established to Vivendi Universal Interactive Publishing UK.

Please address your letters to the Technical Support \*

#### **Exchange Procedure for the manuals**

If you have lost or torn your manual or documentation associated to the product, the technical support will be able to send you new ones, under the following conditions:

Thank you for sending to the technical support a copy of the floppy disk #1, the CD-Rom or DVD-Rom and to join a £6-00 cheque established to Vivendi Universal Interactive Publishing Interactive UK with your letter.

Please, do not forget to join in your letter, your name, address and a phone number where it is possible to reach you during the day.

The technical support's address and phone number are indicated in the manual.

· We recommend that you send a letter by registered mail.

The Technical Support won't be responsible for any loss or damage caused by the mail delivery services. Any shipping charge will be at your own expense

# CREDITS

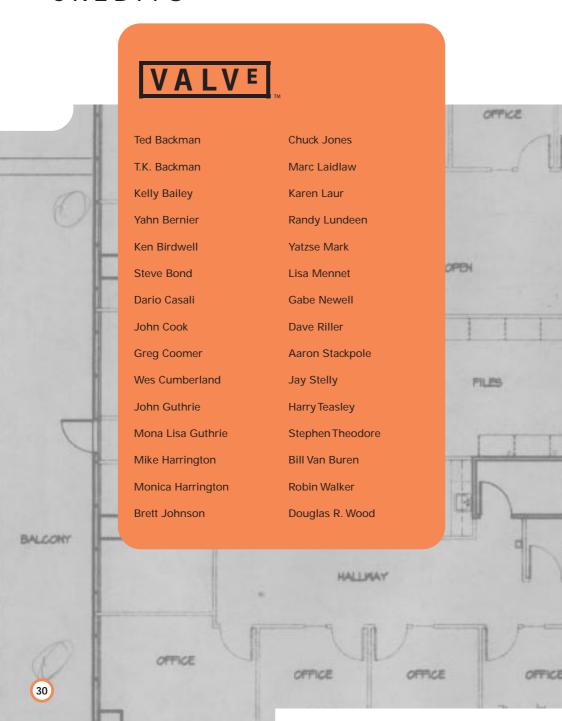

#### **Sierra Studios Voices** Kathy Levin Senior Vice President Harry S. Robins Scott Lynch Mike Shapiro Director of Marketing Package Design Jim Veevaert Ray Ueno, TLG **Worldcraft Documentation Product Manager** Doug Lombardi Chris "Autolycus" Bokitch PR Manager **Documentation Writer** Genevieve Ostergard Heather Mitchell **Creative Services Documentation Designer Justin Kirby** Dan Saimo 45 150 With thanks to: **Product Testing:** Ian Caughley, Eric Twelker, Manager Christina Kelly, Nathan Dwyer, **Gary Stevens** Joe Bryant, Stephen Hecht, Stephen Dennis, Steve Fluegel, **Lead Tester** Les Betterly, Russell Ginns, Ben Morris, Duncan, Karl Deckard, Cade Myers Louise Donaldson, Dhabih Eng, **Assistant Lead Tester** Robert Stanlee, Eddie Ranchigoda, Erik Johnson Koren Buckner, Michael Abrash, everyone at id Software, and Joe Testers Kennebec and all our other **Andrew Coward** hardworking beta testers. Dave Lee Julie Bazuzi Kate Powell Ken Eaton Matt Eslick Miene Lee STOR. Phil Kuhlmey Daris OFFICE W LIGHTING ELEV

& SIGNAGE

31